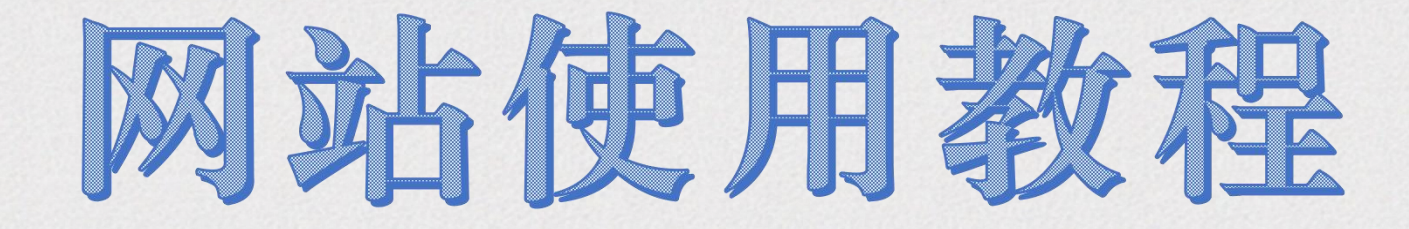

2022年11月

目录 注册、登录 第一章 建立忠诚订单模板 第二章 操作点数订单 第三章 操作混合订单 第四章 查询完成的订单 第五章

**erzhel**e

### 如何注册、登录

第 **如果您是第一次使用此网站,请点击"注册"。如果已经注册过,请用国际号码和四位数字密码登 录。如果您注册时遇到问题,请联系美国的中文客服帮助您设置登录密码**

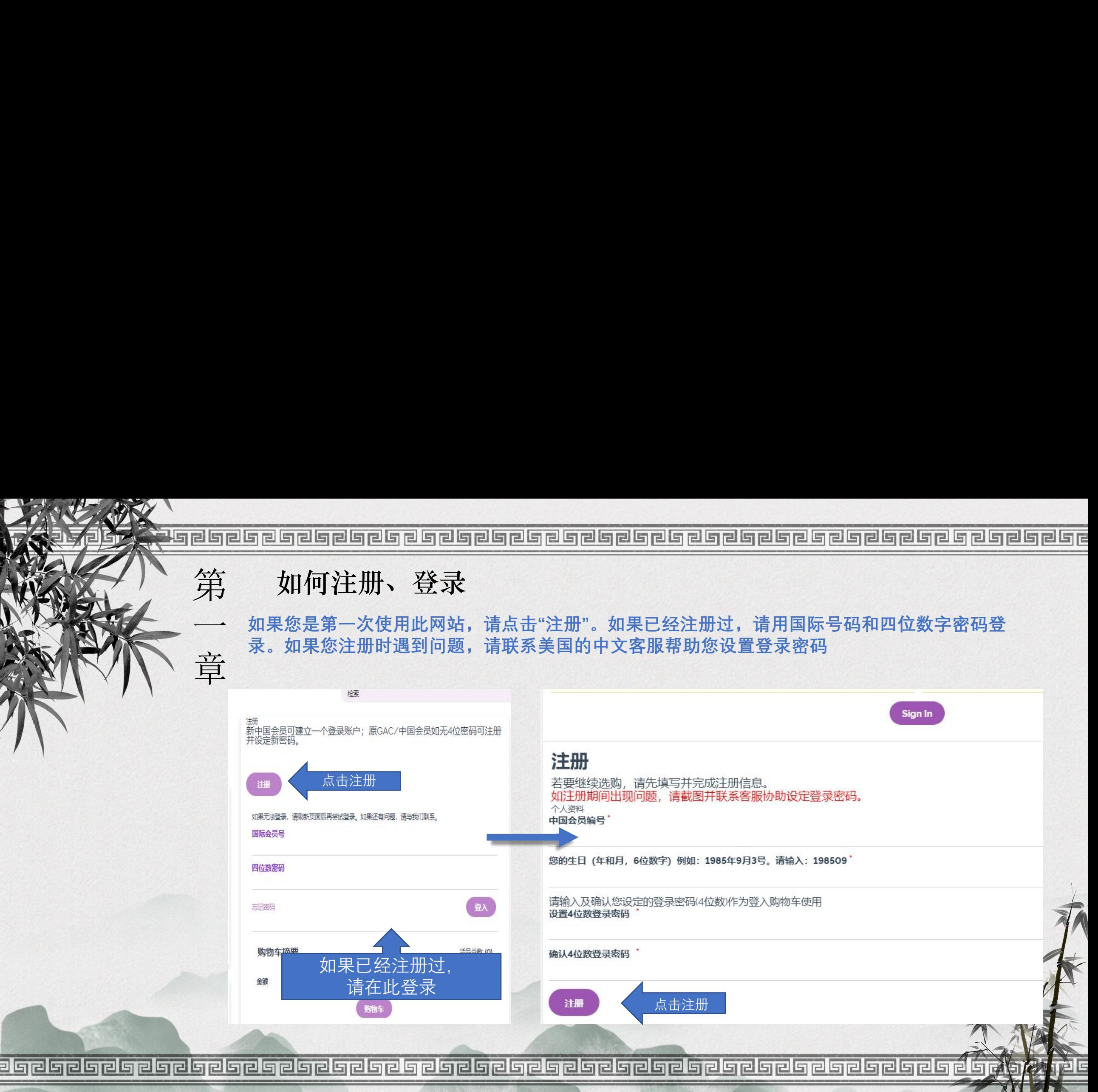

如何注册、登录

第 **注册成功之后,会有一个注册成功的提示(左下图),并告知您的国际会员号码,请用您的 国际号码和设置好的登录密码直接登录即可。**

一 章 **如果您忘记了登录密码,或是无法登录账户,您可以按第一步骤重新注册一下就可以了。 也可以用以下方法排除故障:**

- **1、可以清理一下缓存数据,快捷键:Ctrl+Alt+Delet 。**
- **2、使用无痕浏览器注册,快捷键:Ctrl+Shift+N 。**

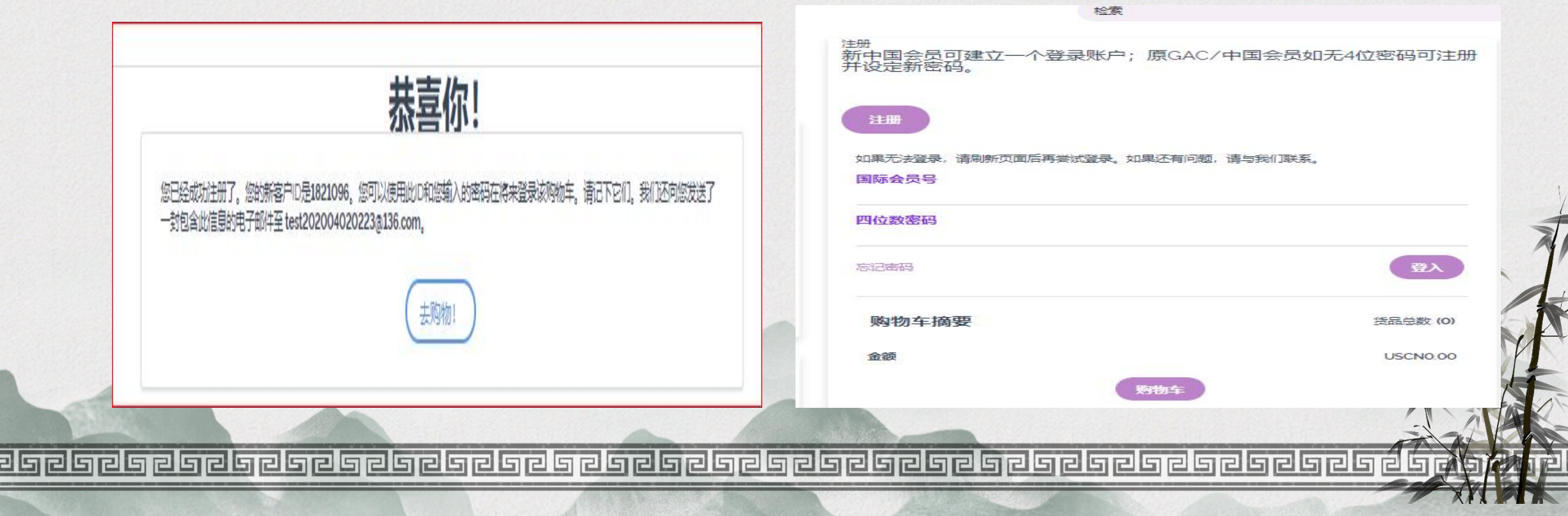

**登录之后,可以订购美国的全部产品,但只能邮寄到美国地址。**

第 二 章 **如果要完成忠诚订单(LRP订单),订单必须要在建立好的LRP模板上操作,只有 LRP订单才可以得到返点,在LRP模板上操作的订单才是LRP订单。100PV以上的LRP订 单可以免\$6.99运费。**

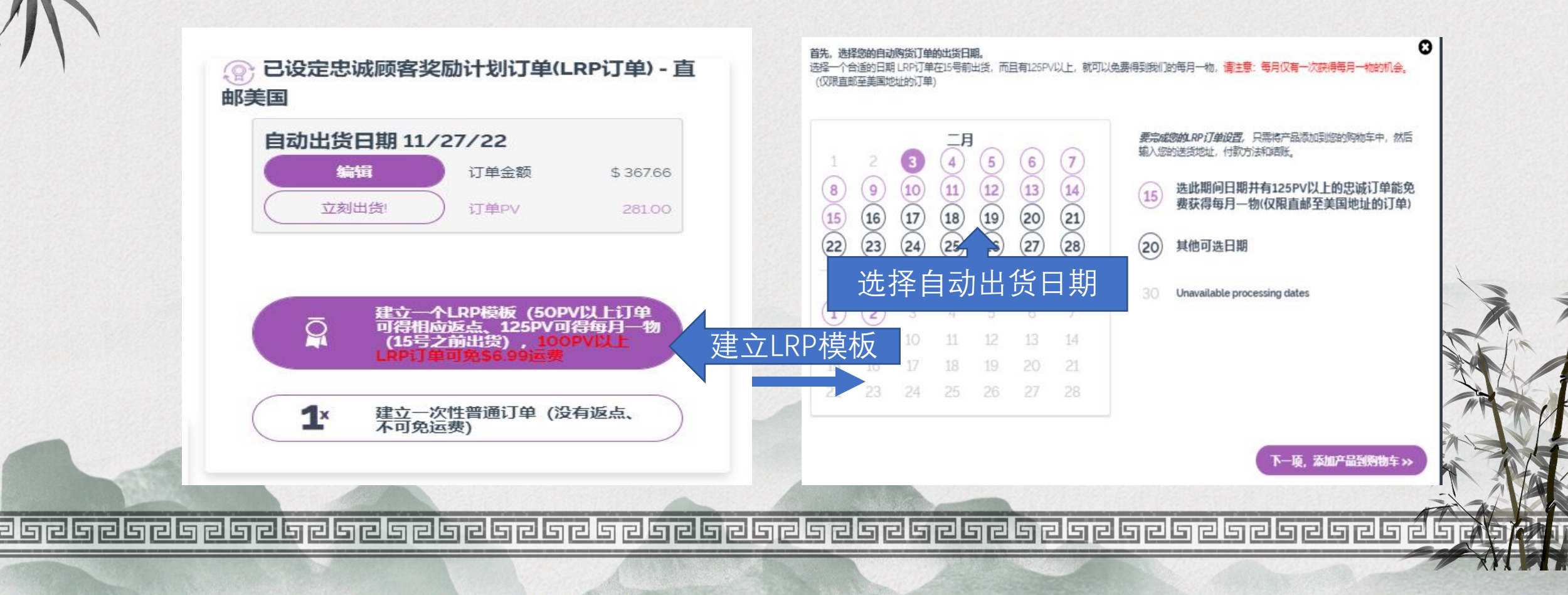

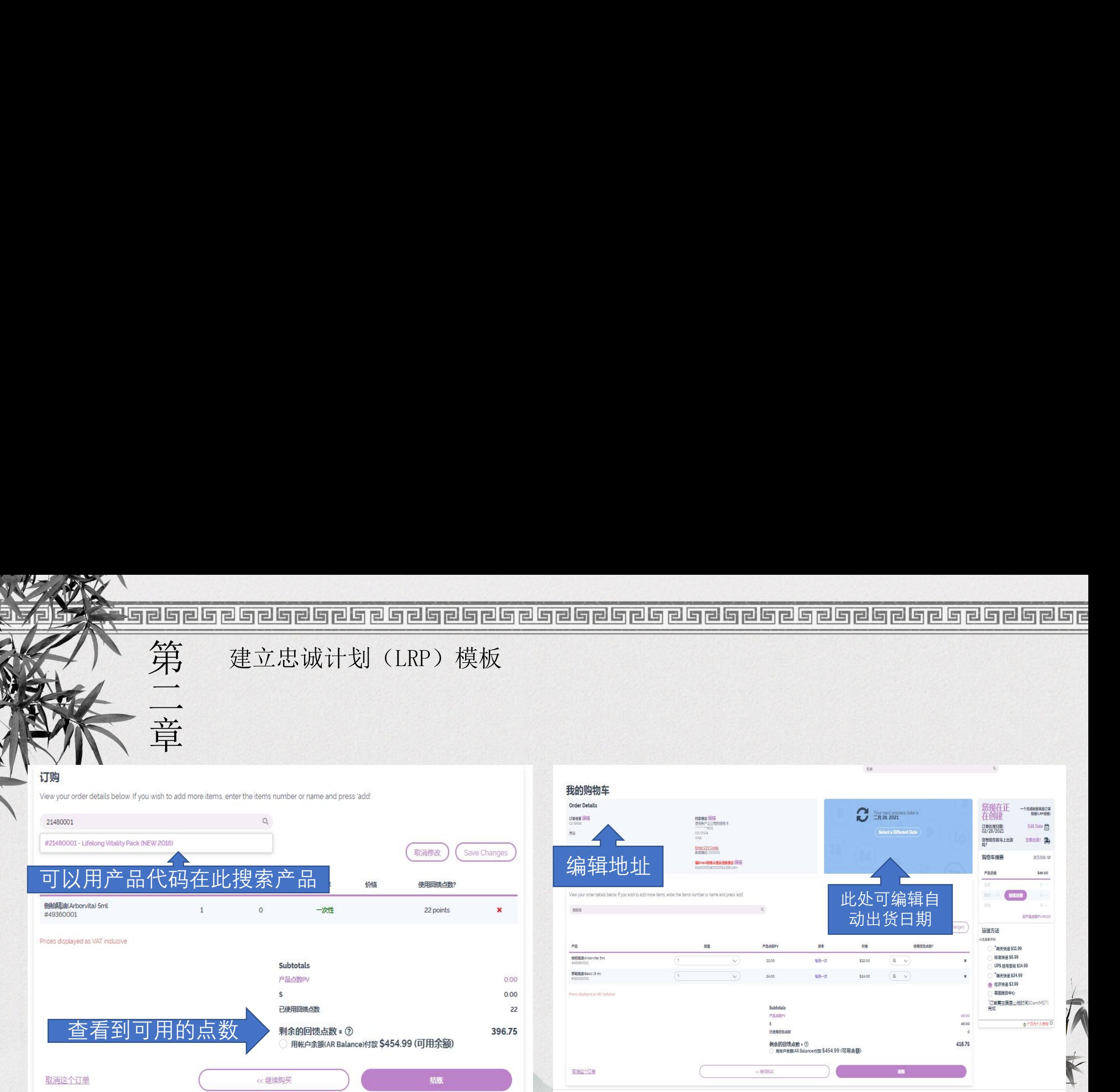

服务条款 | Cookie Policy | 隐私申目 联络dsTERRA | 网站意见

百百

第 二 **点击编辑地址,可进入以下界面,可在账户中保留多个邮寄地址,可随意删除和增加新的 地址。如果您要使用其中的一个地址时,请点击"使用此邮寄地址"**。 **填写美国的邮寄地址必须是英文,填写格式如下右图。**

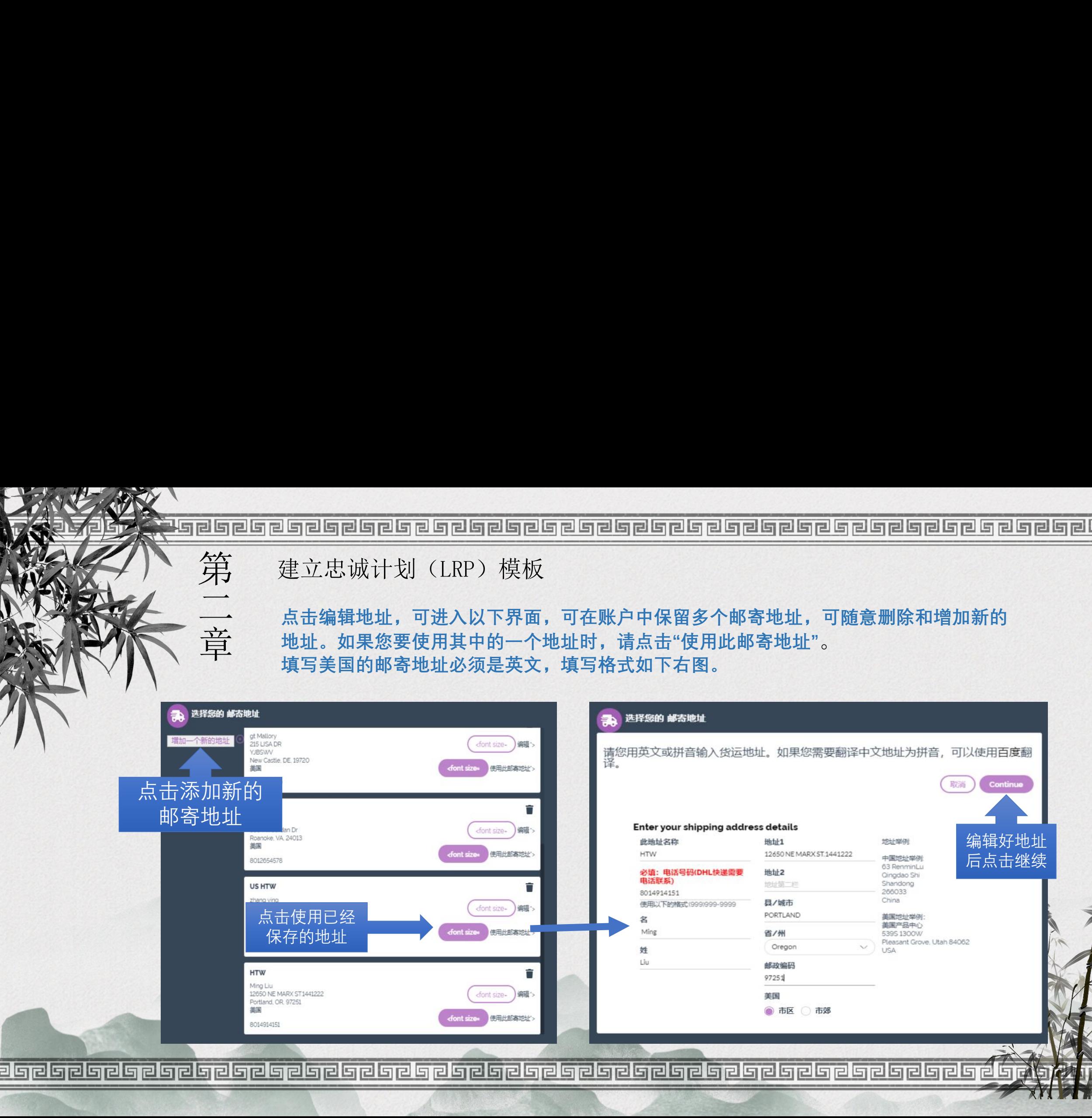

### 第 二 **添加信用卡信息时,一定要填写信用卡的账单地址,如果是中国的地址,也要用汉语拼 音来填写,不能出现汉字,包括持卡的姓名。 系统不支持中国的银联卡(62开头),仅限Visa、Master、美国运通信用卡。**

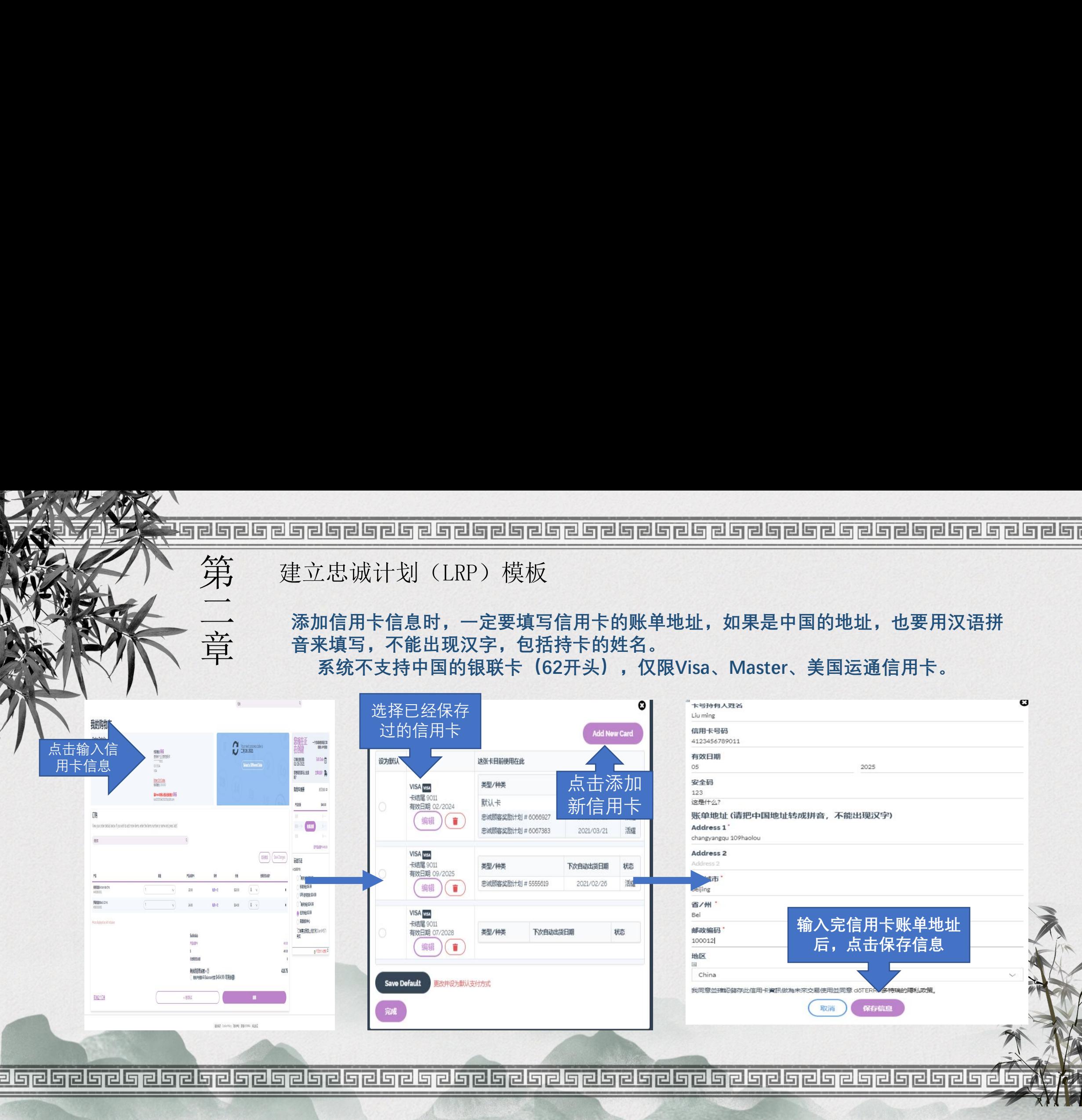

第

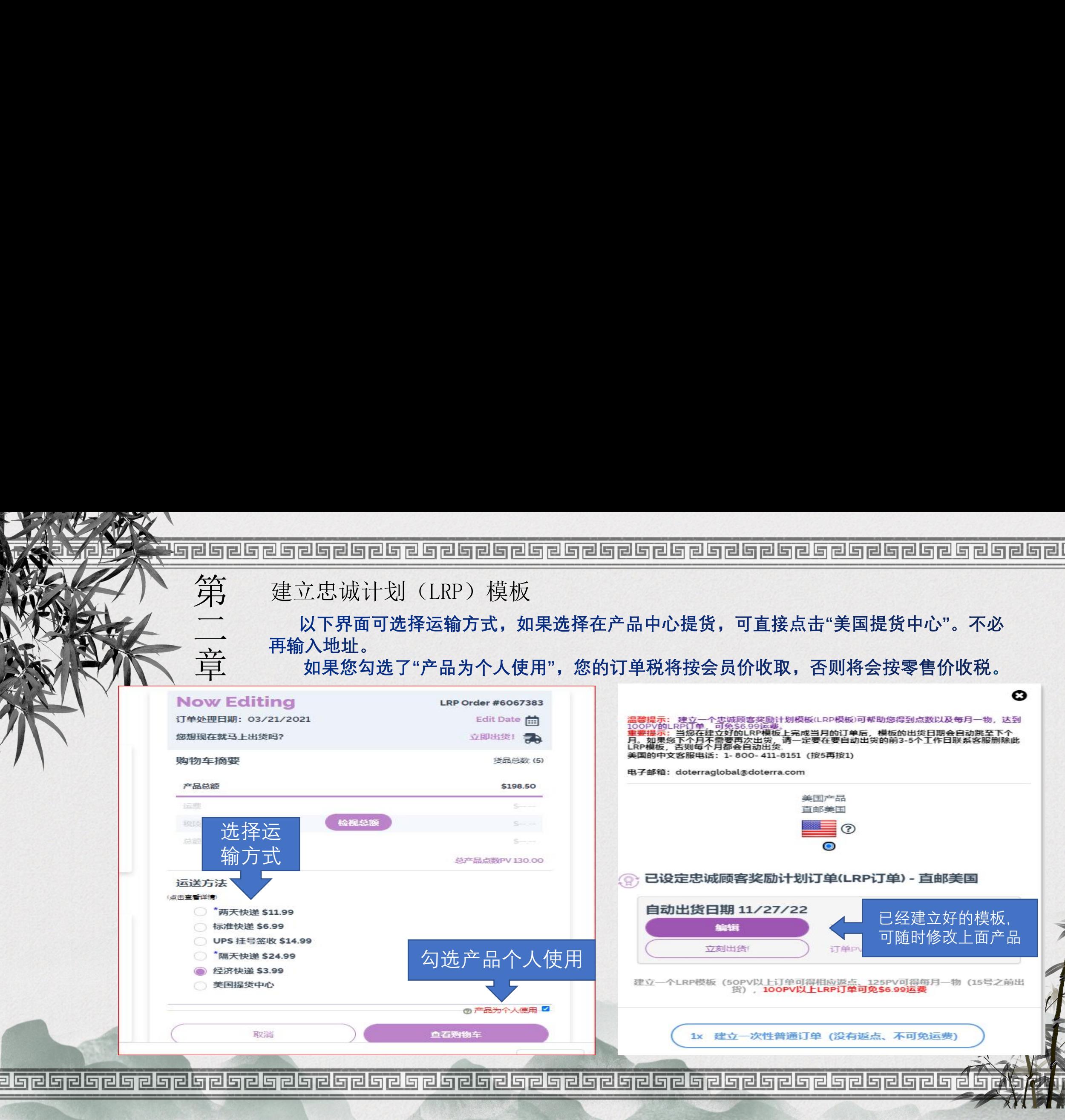

第 **添加完邮件地址及信用卡信息后,查检添加的产品是否正确,再点击"支付并出货"再点击"现 在支付出货"便会出现右图中支付成功的订单,可见订单号码 。**

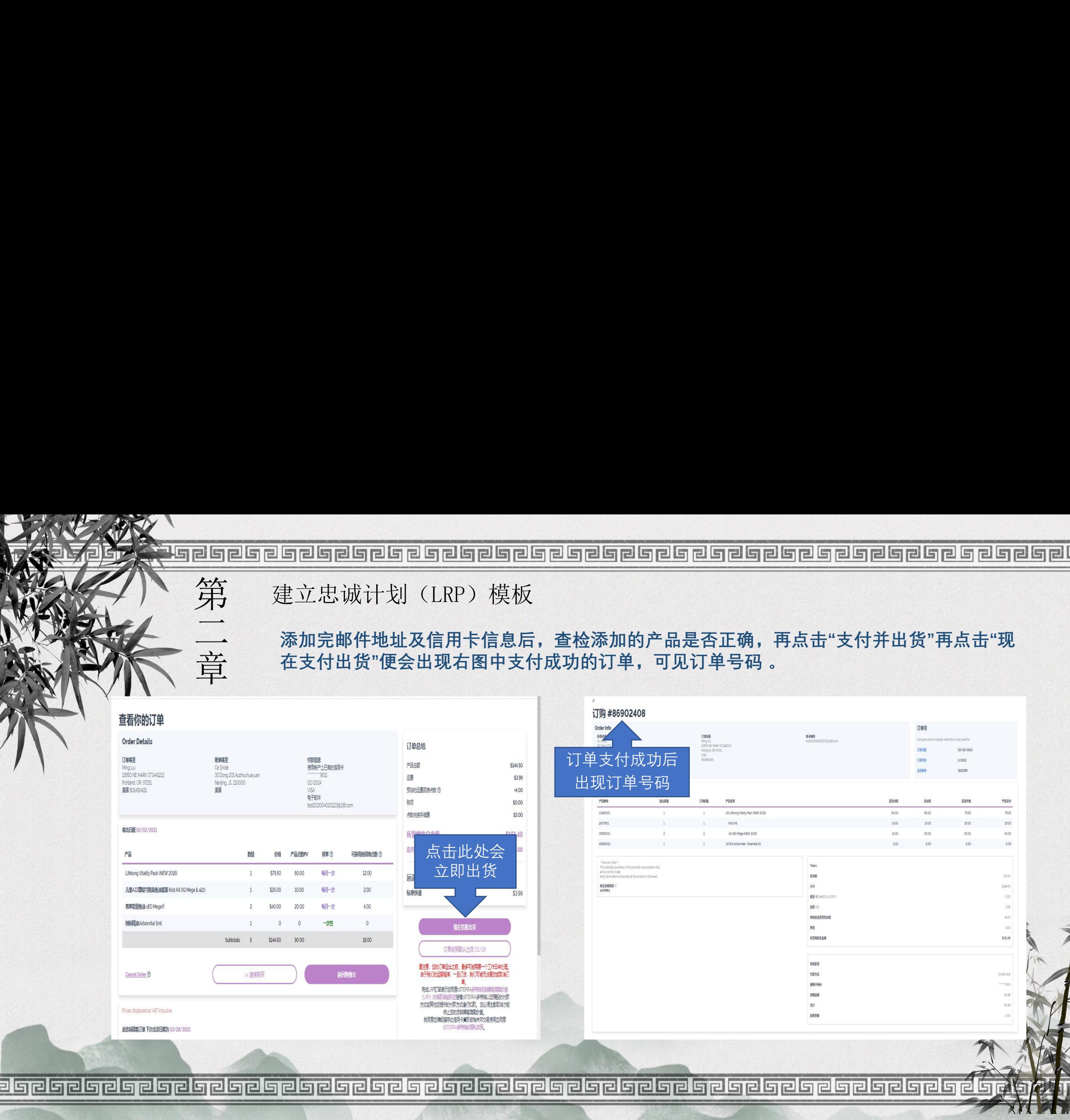

建立点数兑换产品的订单

第 **美国市场可下全部用点数兑换产品的订单。直接可下一次的订单(不需要在LRP模板上操作)。点 数兑换产品的订单不能保存,必须要立即出货。**

**点数兑换的产品没有PV。兑换点数不限,不需要同单购买其他的产品,每个订单收取3美元的兑换手 续费。有点数兑换的订单无法退货。**

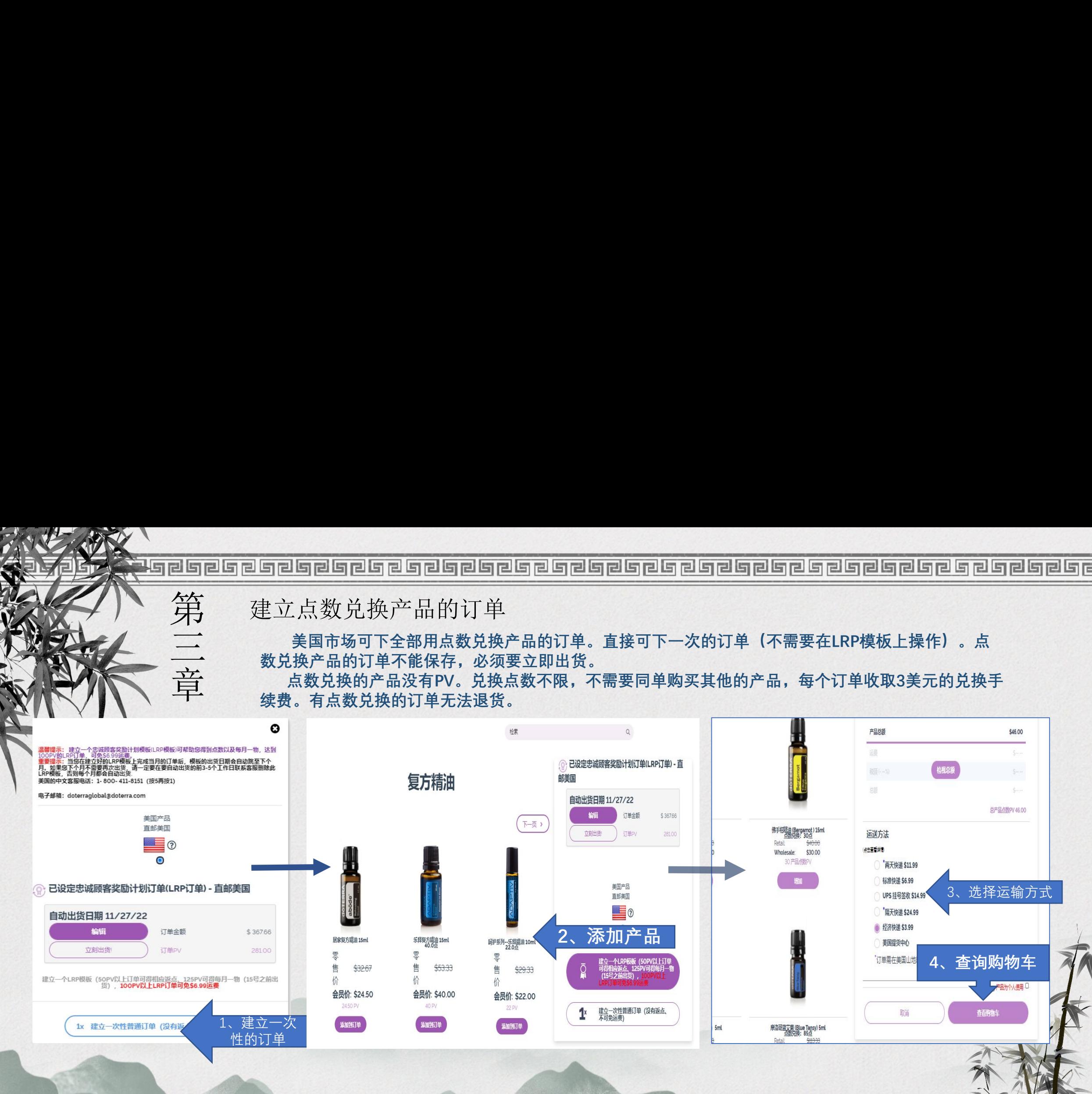

它占

建立点数的订单或一次性的普通订单 第 三 章 ⊖ **Biri**sar 预定: 03/15/2021 输入信用卡背面 合计订单 \$5318 的安全验证码**BPV** 48.00 **NIQEI 添加到LRP** 195.4 **SYDS: 360CVV2** 预定: 03/13/2021 \$ 61.45 合计订单 如需建立LRP订单, 39.50 **BPV** 请点击此处 想更多地了解击减奖励计划 如保持一次 性普通订单, 网络家族 网络 不再显示此消息 可点击此处  第

建立点数兑换产品的订单

三 章 查看你的订单 订单号 **Order Details** 订单寄至 5、选择使用 ot Mallony 7、订单支付成功后, 215 LISA DR VIRSIXV New Castle, DE, 1972 調 点数兑换 可看到订单号码美国 8016362189 **Bildi** 品质价格 Page 激热杆菌 **USCN3.00** US Lifelong VitaLty Pack (NEW 2016 60.00  $70.55$ 寄出日期 02/02/2021 所需缴的总金 US xEO Mega INEW 2015 **USCN90.99** 3535000 产品 **购** 可获得的回馈点数 7 姜黄精油 15ml 100.50 每月一次 16.80 进 产品点数PV 84.00 8400 Totals 姜黄精油 15ml 一次性  $\Omega$ 豊点数 Early Generation of Autost 运送方法 奇出仓库美制1 Subtotals USON100.50 84.00 16.80 标准快递 **USCN3.99** 脚筋 (60.122) <继续购买 Cancel Order 2 医回肠物车 现在结账出货 \$151.49 听思剧的总会 Prices displayed as VAT inclusive 此忠诚顾客订单 #5555619 下次出货日期为 03/26/202 Credit Card 6、必须点击 **HOPPITT** 辦品 频率( 可获得的回馈点数 (2) 151.49 产品 价格 产品占款p "现在结账出货"  $151.49$ 美黄精油 15ml 100.50 84.00 每月一次 16.80 Subtotals  $\overline{\phantom{a}}$ 100.50 84.00 16.80

百句

建立混合订单

### 第 **所谓的"混合订单"既有购买和点数兑换的产品同在一个订单中。混合订单必须要在LRP 模板上操作,但点数兑换的产品无法保存在模板上,所以混合订单必须要立即出货。**

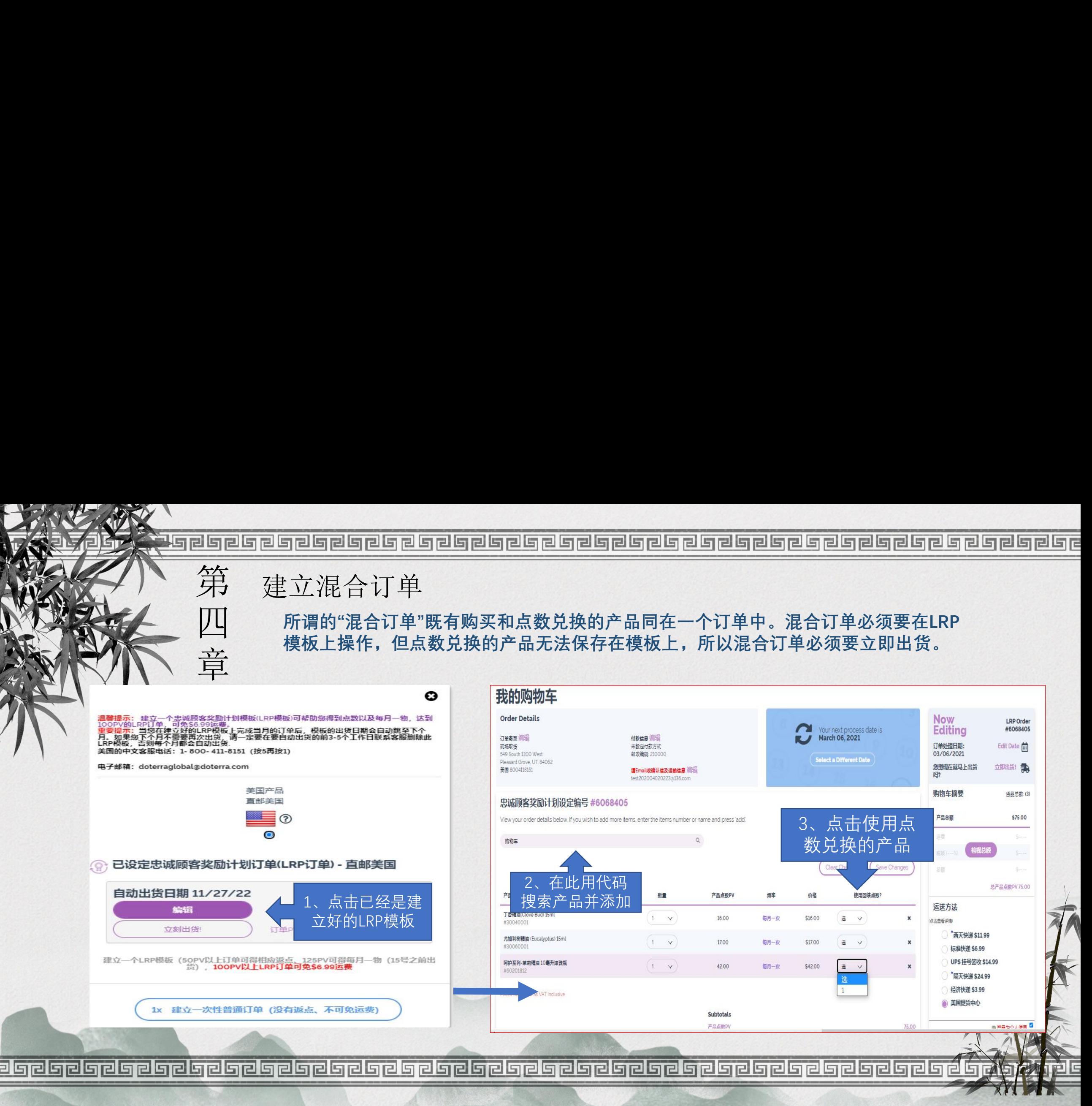

### 建立混合的订单

# <mark>国国国国国国国国国国国国国国国国国国国国国国国国国国国国国国国国国国</mark><br>第 建立混合的订单<br>四 由于混合订单上中有点数的产品,是无法保留在LRP模板上的,所以必须<br>章 击"现在结账出货"。支付后LRP模板上只保留了信用卡购买的产品。 <mark>리티리티리티리티리티리티리티리티리티리티리티리티리티리티리티리티리티리</mark><br>《第二》建立混合的订单<br>【四】 日 - 由于混合订单上中有点数的产品,是无法保留在LRP模板上的,所以必须<br>命 击"现在结账出货"。支付后LRP模板上只保留了信用卡购买的产品。<br><sub>하다单</sub>

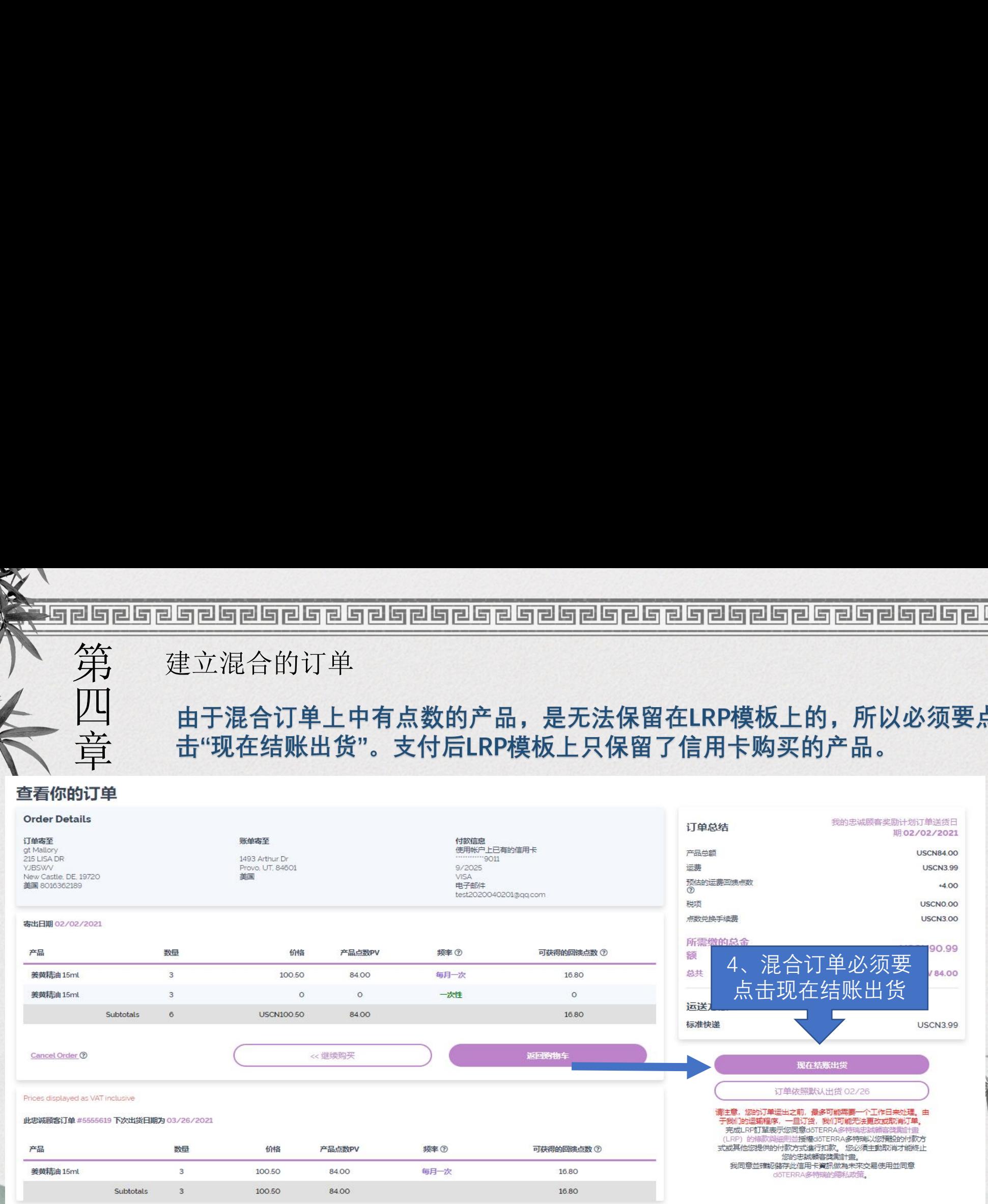

덭

第 四

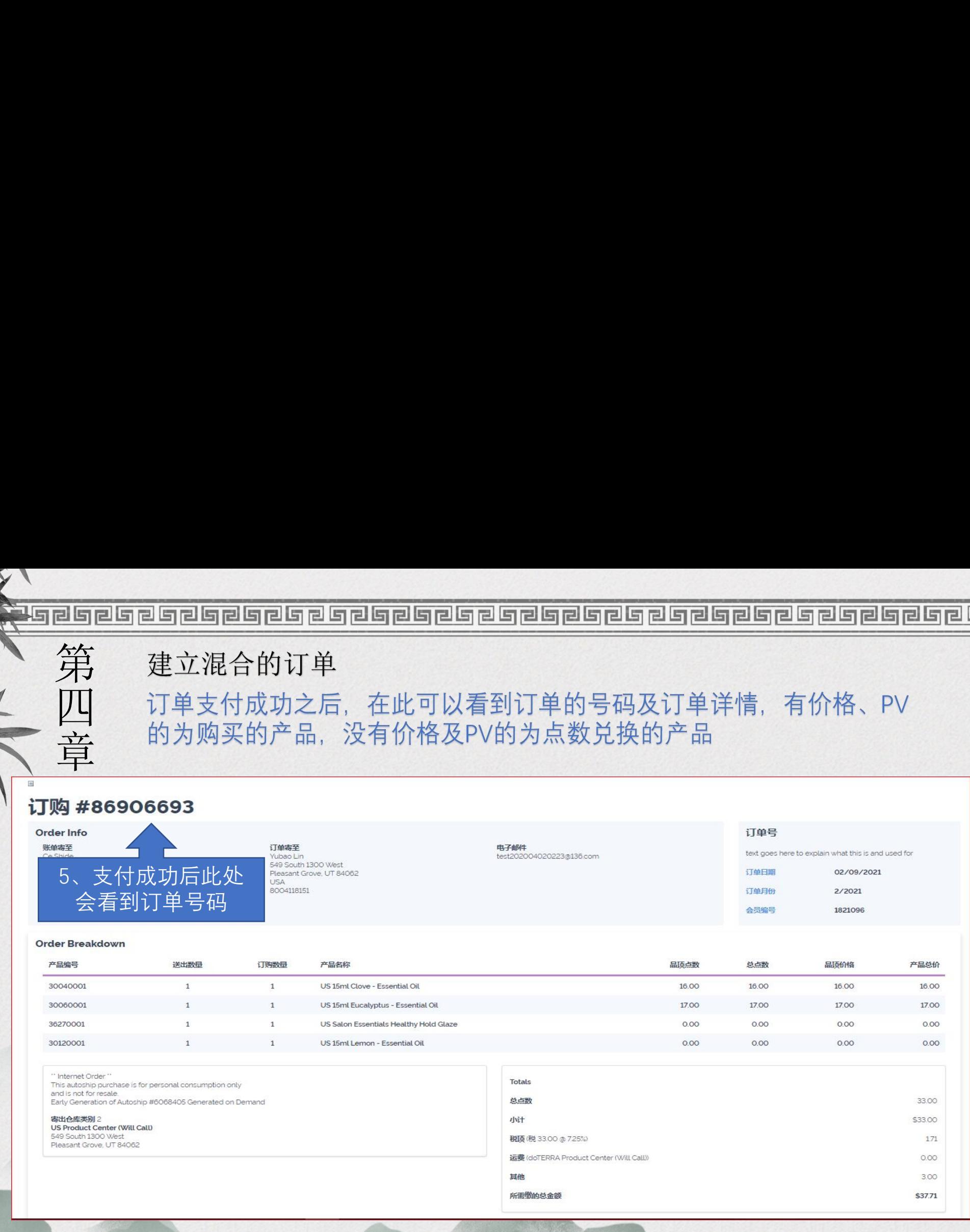

# 第 五

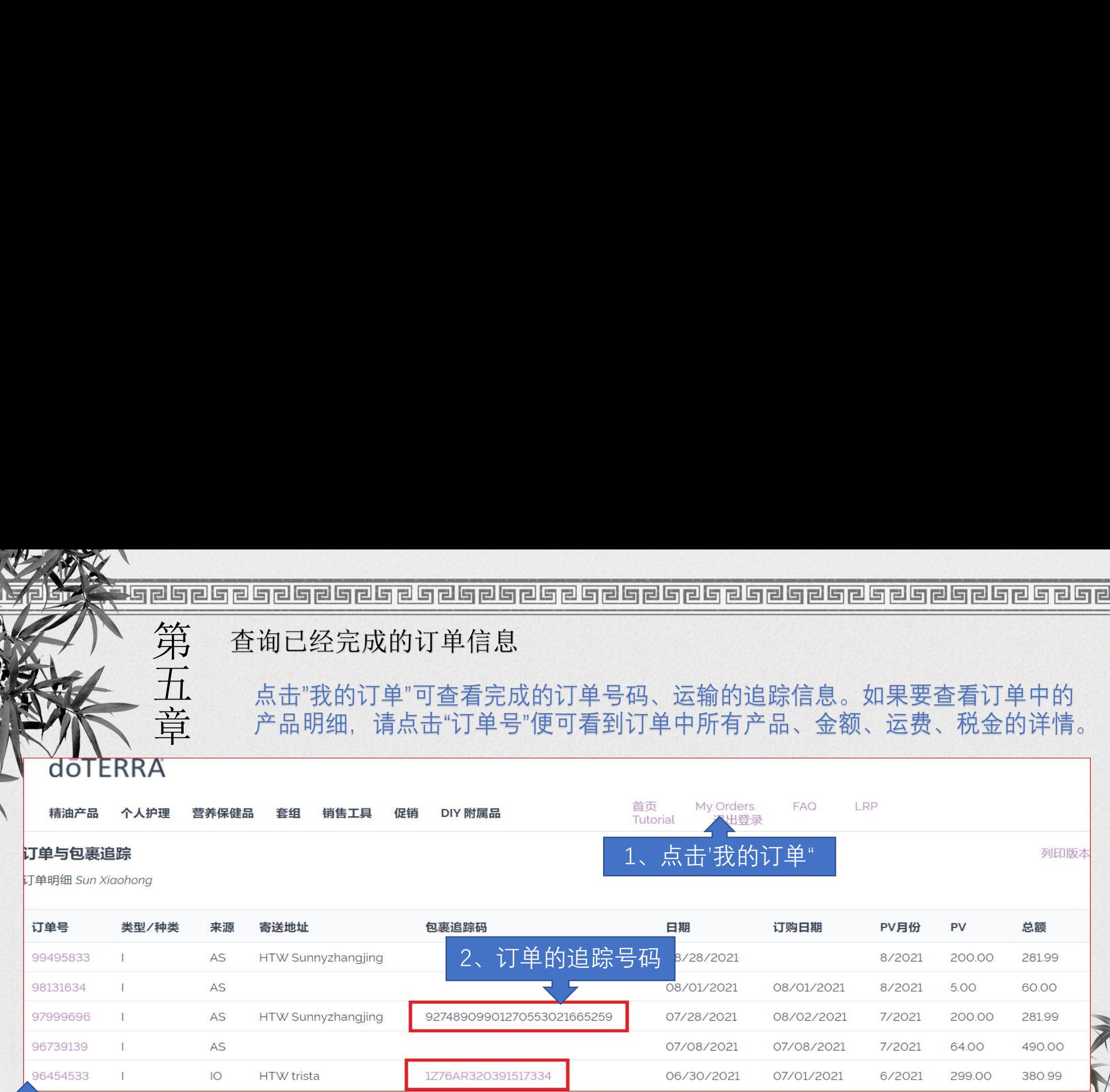

### 3、查看订单明细

感谢您的观看

美 国 总 公 司 中 文 团 队